## *Validare nel progetto e sviluppo di [applicazioni WEB](https://it.wikipedia.org/wiki/Applicazione_web) [ed](http://linuxdidattica.org/docs/altre_scuole/planck/tecnologie-web/tecnologie-web12.html) [analisi delle vulnerabilità](http://daisy.dii.univpm.it/hanckers/vulnerabilita_applicazioni_web.pdf)*

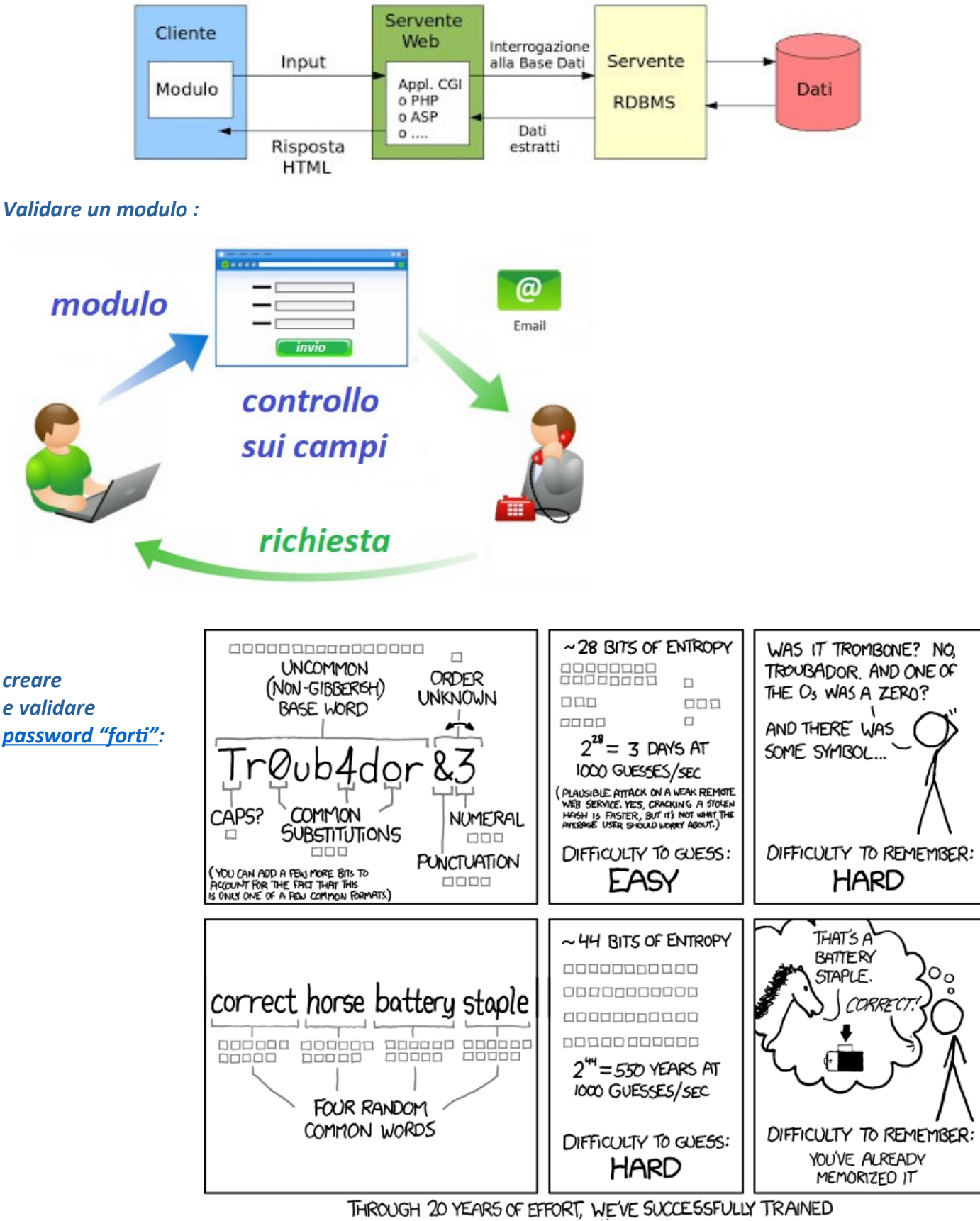

EVERYONE TO USE PASSWORDS THAT ARE HARD FOR HUMANS TO REMEMBER, BUT EASY FOR COMPUTERS TO GUESS.

## *Controlli sui form*

#### *Semplice controllo su campi obbligatori con JavaScript*

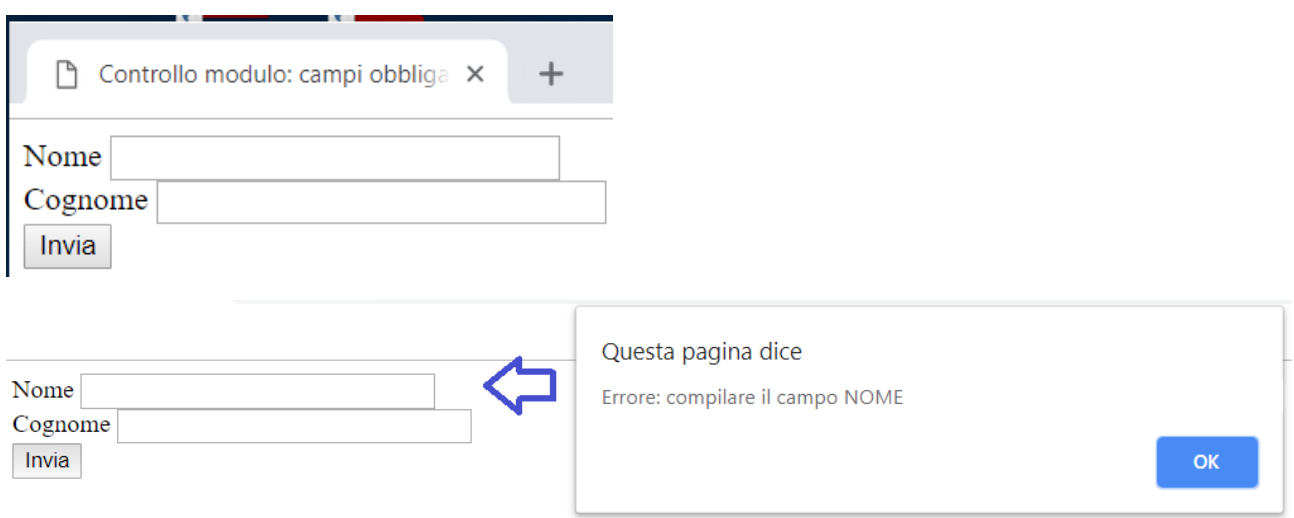

Ĩ.

Controllo in sequenza …. simile alert per COGNOME

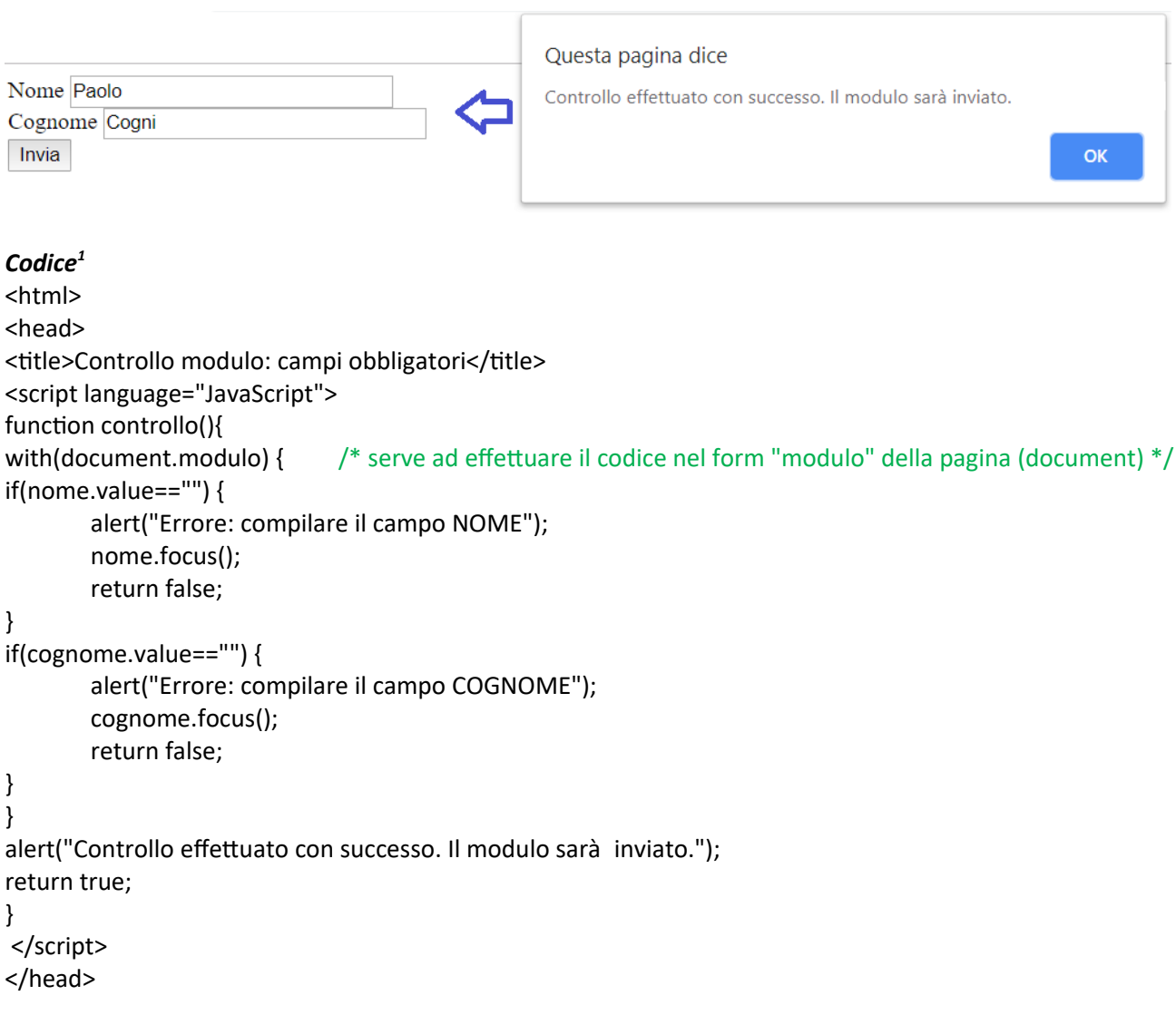

<span id="page-1-0"></span><sup>1</sup> Da [w3schools a](https://www.w3schools.com/js/js_validation.asp)naloghi esempi "*JavaScript Form Validation*" (con funzioni definite dall'utente)

```
<body>
<! -- da http://www.comefaccio.net/tutorial/Javascript/139-Rendere-obbligatori-i-campi-di-un-form.html -->
       <form name="modulo" id="modulo" onSubmit="return controllo();" method="post" action=""> 
                 Nome <input name="nome" type="text" id="nome" size="30" /> 
                <br>str /&gt; Cognome <input name="cognome" type="text" id="cognome" size="30" /> 
                <br>2<math>h</math> <input type="submit" name="Submit" value="Invia" /> 
         </form> 
 <body>
 </html>
                Prova codice: http://www.new345.altervista.org/PHP/email/controllo.htm (in JavaScript)
```
#### *Semplice form con invio email*

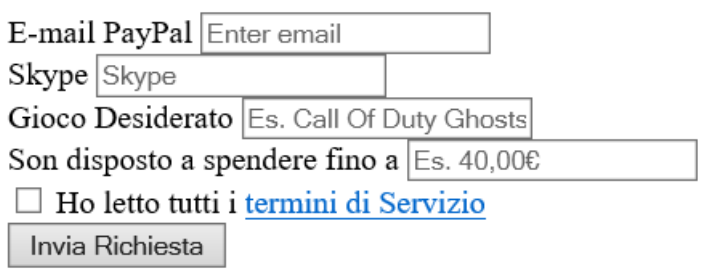

*Prova [codice:](#page-3-0)* <http://www.new345.altervista.org/PHP/email/invio.htm>

senza controllo smarcatura ...per lettura termini servizio solo pagina da creare

#### contatti

Modulo per contatti:  $\sim$  (\*) campi obbligatori

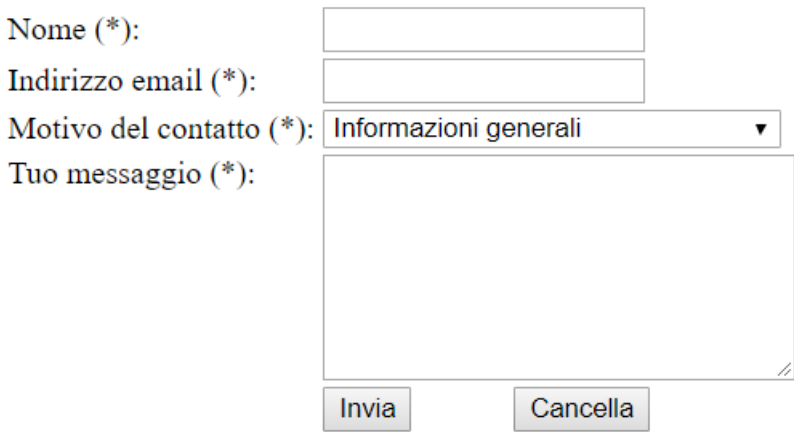

tratto da *il quaderno di mike* 

*NB: pagina archiviata "Controllo di un form e conservazione dei dati inseriti"*

 *[https://web.archive.org/web/20150523151854/](https://web.archive.org/web/20150523151854/http://www.ilquadernodimike.altervista.org/files_php/php_preservare_i_dati.php?page=php) [http://www.ilquadernodimike.altervista.org/files\\_php/](https://web.archive.org/web/20150523151854/http://www.ilquadernodimike.altervista.org/files_php/php_preservare_i_dati.php?page=php) [php\\_preservare\\_i\\_dati.php?page=php](https://web.archive.org/web/20150523151854/http://www.ilquadernodimike.altervista.org/files_php/php_preservare_i_dati.php?page=php)*

*Prova [codice:](#page-4-0)* <http://www.new345.altervista.org/PHP/email/contatti.php>

in XAMPP warning pur inseriti campi

```
<?php
foreach($_GET as $item){ // oppure foreach($_POST as $item) se metodo POST
  if(\text{Stem} == \text{``}){ // oppure if(empty($item))
    echo "Errore, devi compilare tutti i campi!";
   exit;
   }
}
/* oppure per controllo
  if(isset($_GET['skype']))
 {
   if(empty($_GET['skype']))
      die('Il campo skype è vuoto!');
   }
   else die('il campo skype non esiste!');
*/
$mail = "infcol10@gmail.com"; /* mail valida */
$oggetto = "GoldKey";
$testo = "PayPal: ".$_GET['paypal']."
Skype: ".$_GET['skype']."
Gioco: ".$_GET['game']."
Budget: ".$_GET['money'];
mail($mail,$oggetto,$testo); /* arriverà una email dal server da dove la mandiamo e quindi 
                                anche col nome del server come mittente (per esempio spedendo 
                                una E-Mail dal server Altervista, vedremo, come mittente, Apache 
                                mail($destinatario, $oggetto, $testo, $mittente);
                                  con 
                                     $destinatario ="nomeutente@dominio.it";
                                     $oggetto ="prova di email";
                                     $testo="questa è una prova";
                                     $mittente='From: $nomemittente<>\n';
                               ad esempio 'From: "mittente: " <pippo.pluto@gmail.com> \r\n'
                                                                per vedere come mittente l'indirizzo
                                                                dell'utente che ci invia l'E-Mail.
                                Se vogliamo che, una eventuale risposta, venga inviata a un indirizzo 
                               diverso dal mittente aggiungere 
                                             $mittente .= "Reply-to: topolino@gmail.com \r\n";
                                Se abbiamo necessità di inviare e-mail con immagini 
                               o file multimediali, dobbiamo inviare un e-mail in formato HTML. 
                               Per fare ciò dobbiamo aggiungere al quarto parametro degli header
                                specifici:
                                            $mittente = "MIME-Version: 1.0 \r\n";
                                           $mittente .= "Content-type: text/html; charset=utf-8 \r\n";
                                           $mittente .= 'From: "mittente: "<pippo.pluto@gmail.com> \r\n';
                                           $mittente .= "Reply-to: info@gmail.com \r\n";
```
ed inserire tag nel testo (si veda altro esempio) \*/

<span id="page-4-0"></span>*Segmento tratto da pagina[2](#page-4-1) archiviata:*

<?php

**/\* modulo invio \*/**

function inviaform() { // viene preparato il messaggio da inserire nel corpo della lettera \$messaggio="Questa email ti è stata inviata dal tuo sito: NomeSito. - Utente: \$\_POST[nome], - email: \$\_POST[indirizzo], - Motivo del contatto: \$\_POST[motivo].\n - Messaggio: \$\_POST[testo]"; // viene preparato il mittente \$header = "From: ". \$Name . " <" . \$\_POST[indirizzo] . ">\r\n"; // e finalmente viene spedita la E-Mail mail("nomeutente@dominio.it", "Invio email da: \$ POST[nome]", \$messaggio, \$header); **/\* da sostituire con URL \*/** // tutto quel che segue è il messaggio che assicura l'utente che la E-Mail è stata inviata echo "<div class=\"titpag\">Invio e-mail</div>\n"; echo "<div id=\"main\"> ....attendi.... < br  $\frac{\text{ }}{ }$  /> < br  $\frac{1}{\text{ }}$ ...IL TUO MESSAGGIO VERRA' INVIATO....</div>"; echo "<div class=\"titpag\">GRAZIE PER AVER INVIATO IL MESSAGGIO</div>\n <p class=\"p\">Egregio sig. " . \$\_POST[nome] . ", la ringraziamo per averci scritto, </p>\n <p class=\"p\">Le risponderemo al pi&ugrave; presto.</p>\n <p class=\"p\">Webmaster</p>\n"; }

?> *Nb: in altri segmenti da sostituire il tag font con uso CSS e l'uso obsoleto delle funzioni mysql con "mysqli"*

 *[prova codice](https://tryphp.w3schools.com/showphp.php?filename=demo_form_validation_special)<sup>4</sup>* 

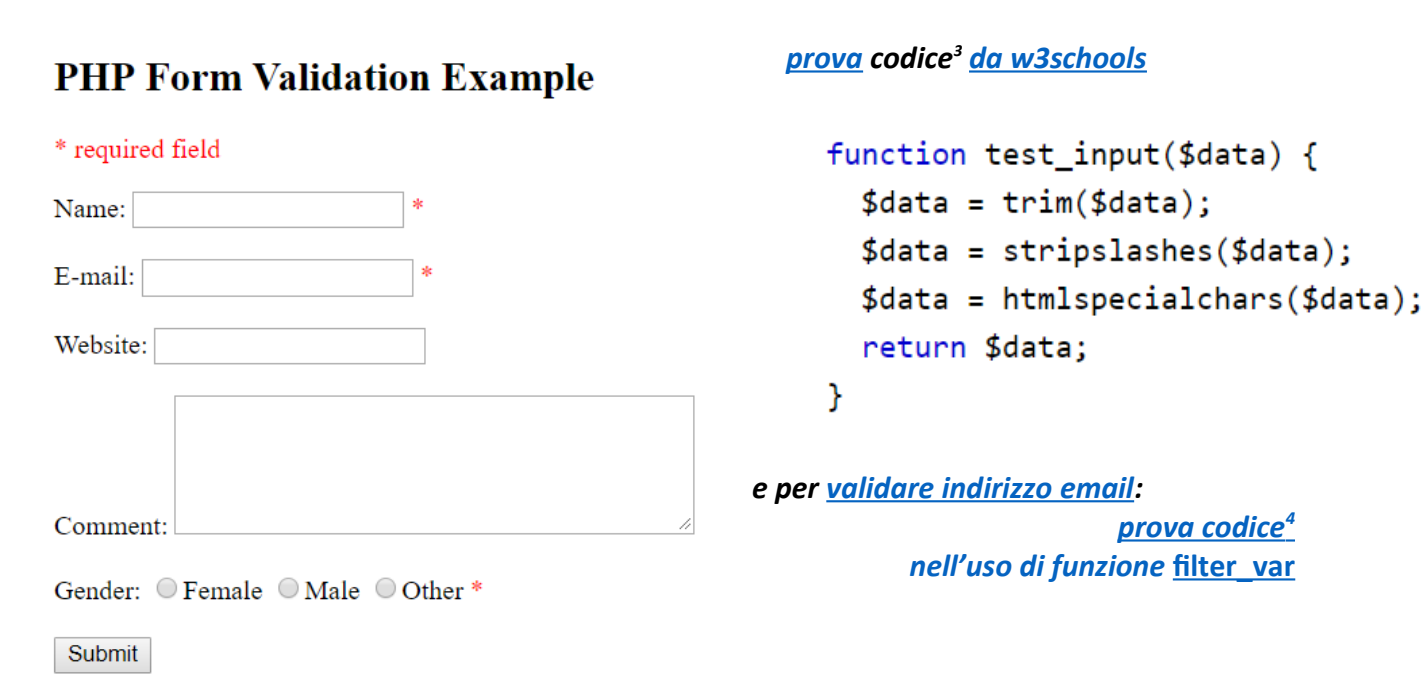

<span id="page-4-1"></span>2 Pagina archiviata [https://web.archive.org/web/20150523151854/http://www.ilquadernodimike.altervista.org/files\\_php/php\\_preservare\\_i\\_dati.php?page=php](https://web.archive.org/web/20150523151854/http://www.ilquadernodimike.altervista.org/files_php/php_preservare_i_dati.php?page=php)

<span id="page-4-2"></span>3 Da PHP 5 [mysqli\\_real\\_escape\\_string\(\)](https://www.w3schools.com/php/func_mysqli_real_escape_string.asp) per aggiungere sequenze di escape.

<span id="page-4-3"></span>4 Con uso funzione [filter-var](https://www.php.net/manual/en/function.filter-var.php)

#### *Altre risorse online:*

*usando bootstrap: [https://www.w3schools.com/bootstrap4/bootstrap\\_forms.asp](https://www.w3schools.com/bootstrap4/bootstrap_forms.asp) tag HTML5:* [https://www.w3schools.com/html/html\\_form\\_input\\_types.asp](https://www.w3schools.com/html/html_form_input_types.asp) *PHP [Tutorials for beginners](https://www.w3resource.com/php/php-home.php): [gestire forms](https://www.w3resource.com/php/form/php-form-handling.php)*

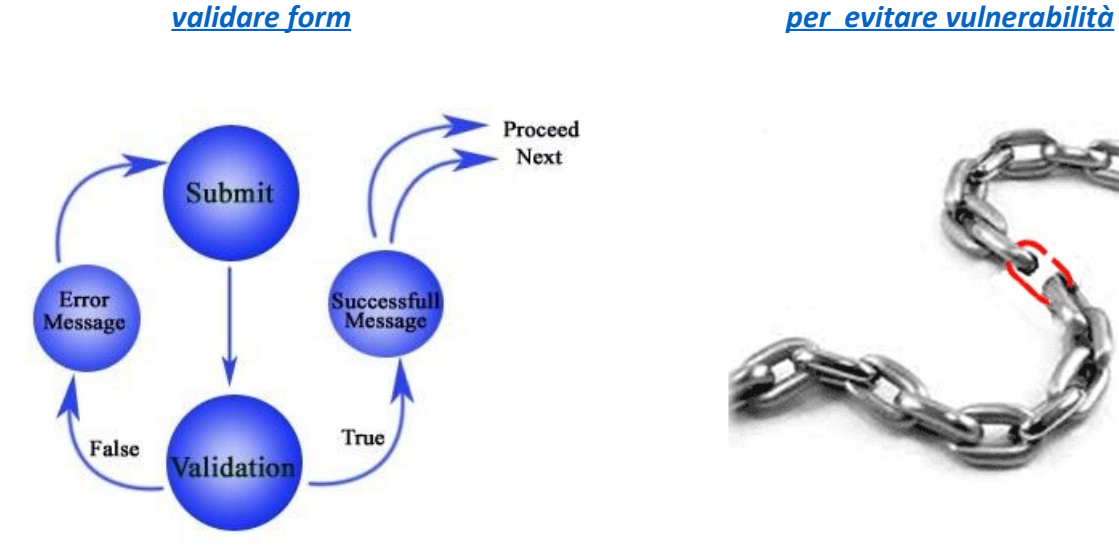

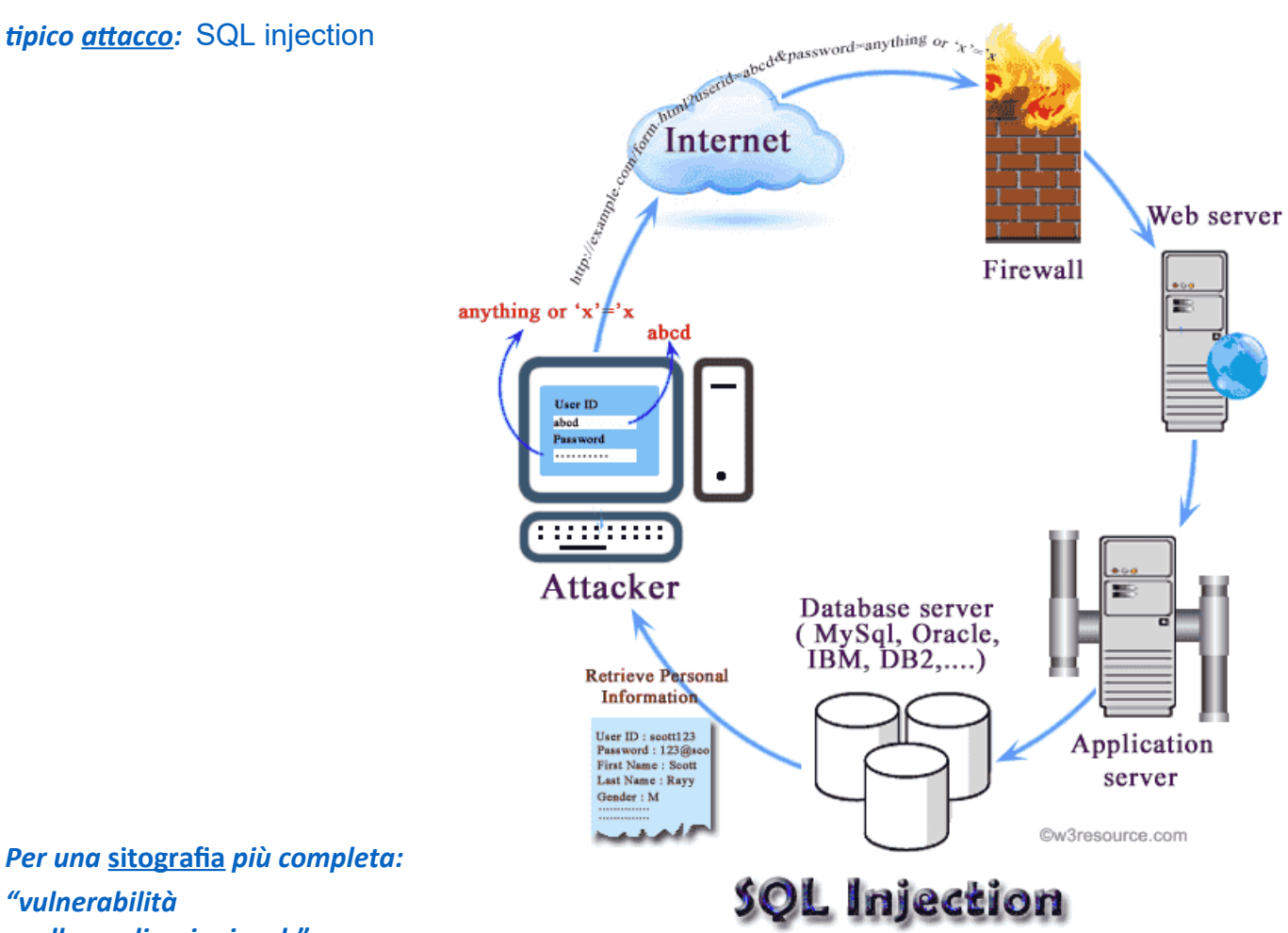

 *nelle applicazioni web"*

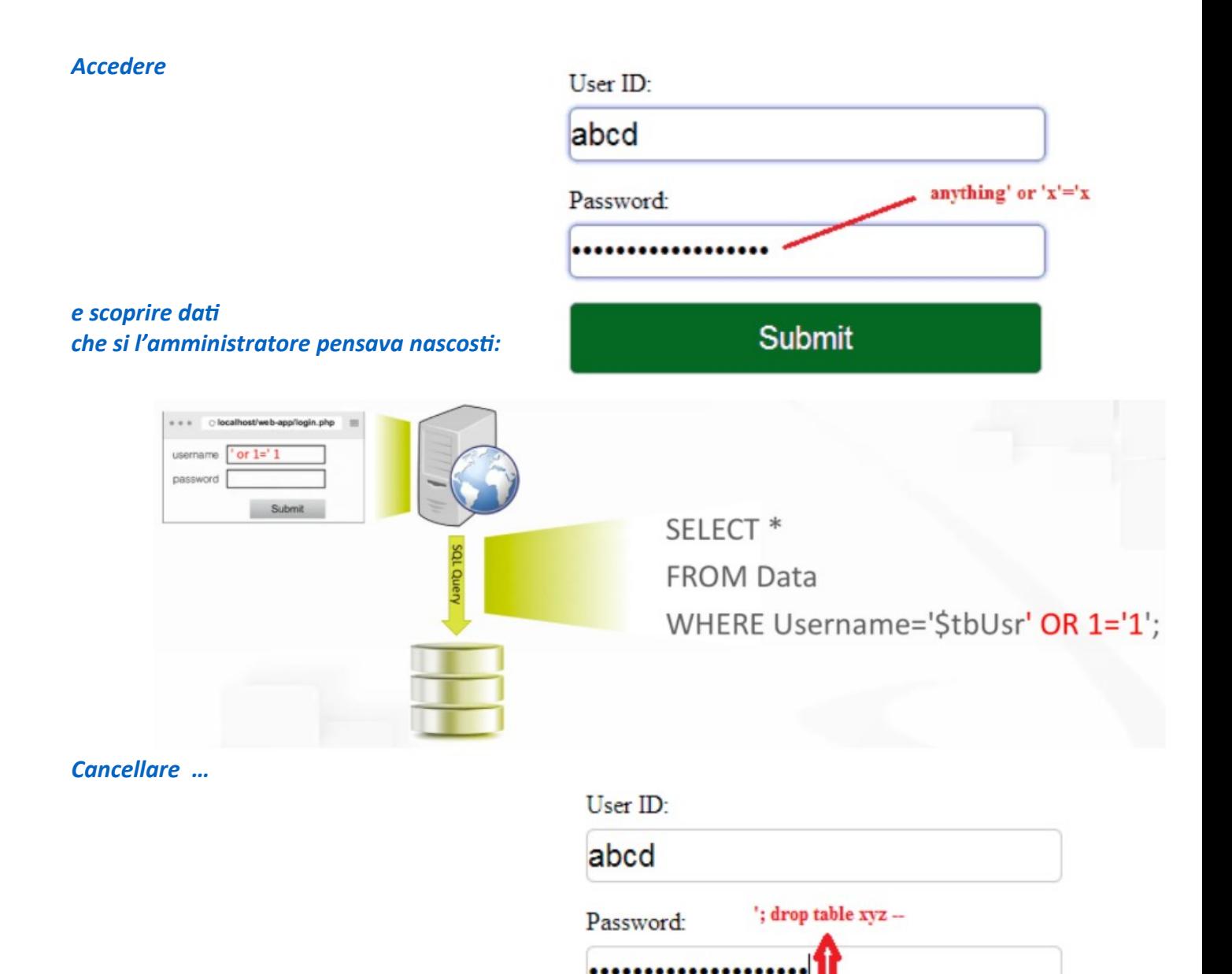

select \* from user\_details where userid  $=$  'abcd' and password = ''; **drop table xyz**

# Who is Bobby Tables?

From the webcomic xkcd

pagina bobby-tables.com per illustrare SQL-Injection (fumetto tratto da https://xkcd.com/327/)

**Submit** 

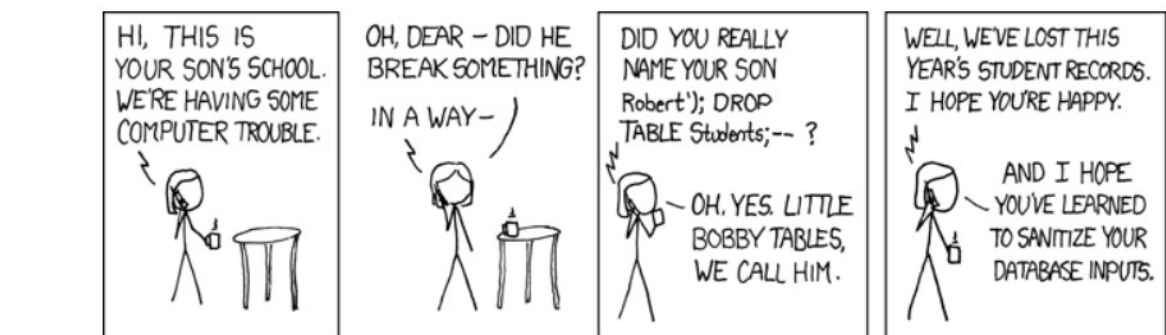

*… come* **[illustrato](https://www.ionos.it/digitalguide/server/sicurezza/sql-injection-che-cose-e-come-proteggersi/)** *nel fumetto*

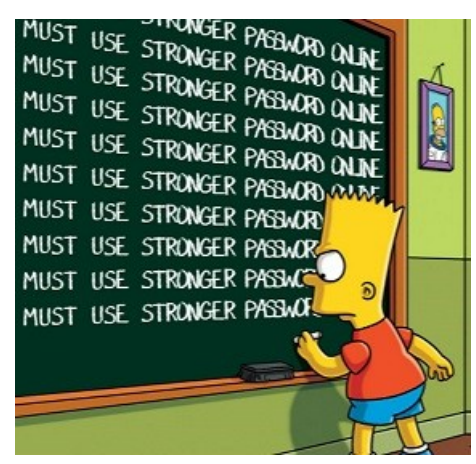

<span id="page-7-0"></span>*Creare e validare password "forti"* 

 *Esempi di codice e* **[RegEx](https://www.camardella.net/risorse/guida-alle-espressioni-regolari-regex-per-webmaster/)**

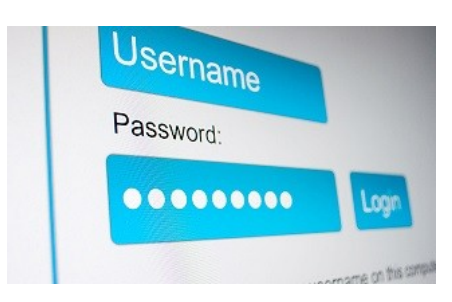

,,,,,,,,,,,,,

*Esempio completo con CSS e JS da* [w3schools](https://www.w3schools.com/howto/tryit.asp?filename=tryhow_js_password_val) *senza richiedere nella password caratteri speciali usando pattern ="(?=.\*\d)(?=.\*[a-z])(?=.\*[A-Z]).{8,}"* 

#### *Esempi che richiedono anche caratteri speciali:*

*//* [Validate password strength](https://www.codexworld.com/how-to/validate-password-strength-in-php/) *lato server \$uppercase = preg\_match('@[A-Z]@', \$psw); \$lowercase = preg\_match('@[a-z]@', \$psw); \$number = preg\_match('@[0-9]@', \$psw);*

 *\$stringa = '/paternCaratteriSpeciali/'; // fornendo elenco // dei caratteri speciali che si possono inserire*

*\$specialChars = preg\_match('stringa', \$psw);*

*in PHP delimitatori del pattern / oppure @ [^\w] significa che si richiede almeno un carattere non alfanumerico né underscore*

**Strong** 

symbols like ! "? \$ % ^ &).

*volendo considerare come carattere speciale anche l'underscore si fornisce pattern che lo comprende ad esempio volendo i seguenti caratteri speciali !@#\$%^&\*()\-\_=+{};:,<.>* 

*\$stringa = '/[!@#\$%^&\*()\-\_=+{};:,<.>]/';* 

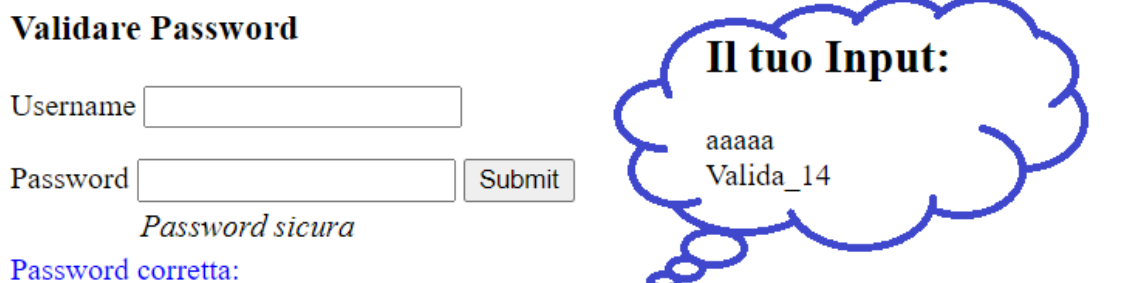

almeno 8 cifre, almeno un carattere maiuscolo, uno minuscolo, un numero ed un carattere speciale

[NB](https://help.infocert.it/home/faq/caratteri-speciali-nella-password-legalmail-e-accesso-all-app)*: le app non ammettono i seguenti caratteri speciali: . , [ ( ) ] ' & ; ? \ : ; " sono accettati ! @ # \$ % ' - / = ^ \ \_ ` { } ~ +*

#### *Utili esempi - JavaScript*

- *per consentire all'utente di visualizzare la password:*  [tratto](http://new345.altervista.org/PHP/valida_psw/vedere_PSW.php) *da [Toggle Password Visibility](https://www.w3schools.com/howto/howto_js_toggle_password.asp)*
- *per [testare campi vuoti](https://www.w3schools.com/howto/howto_js_validation_empty_input.asp) da* [w3schools](https://www.w3schools.com/howto/tryit.asp?filename=tryhow_js_validation_empty_input)
- **[Input Type](http://www.w3big.com/it/html/html5-form-input-types.html)** *HTML5 e* **[pattern](https://support.google.com/a/answer/1371415?hl=it)** *per validare da* **[HTML5 Pattern](http://html5pattern.com/)** *numeri di*  **[telefono](http://html5pattern.com/Phones)***,* **[nome](http://html5pattern.com/Names)** (ad esempio *[username per Twitter](http://new345.altervista.org/PHP/valida_psw/valida_UserName.php)*) *etc…*

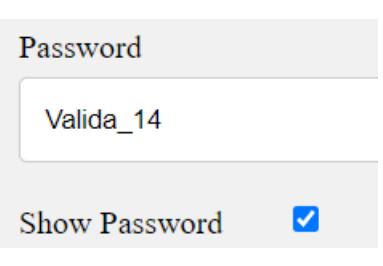

### **Caso d'uso di sessioni -** *[web site in costruzione](http://stclassi.altervista.org/PHP/login/)*

## da **<https://guidaphp.it/tutorial/form-registrazione-login-php-mysql>**

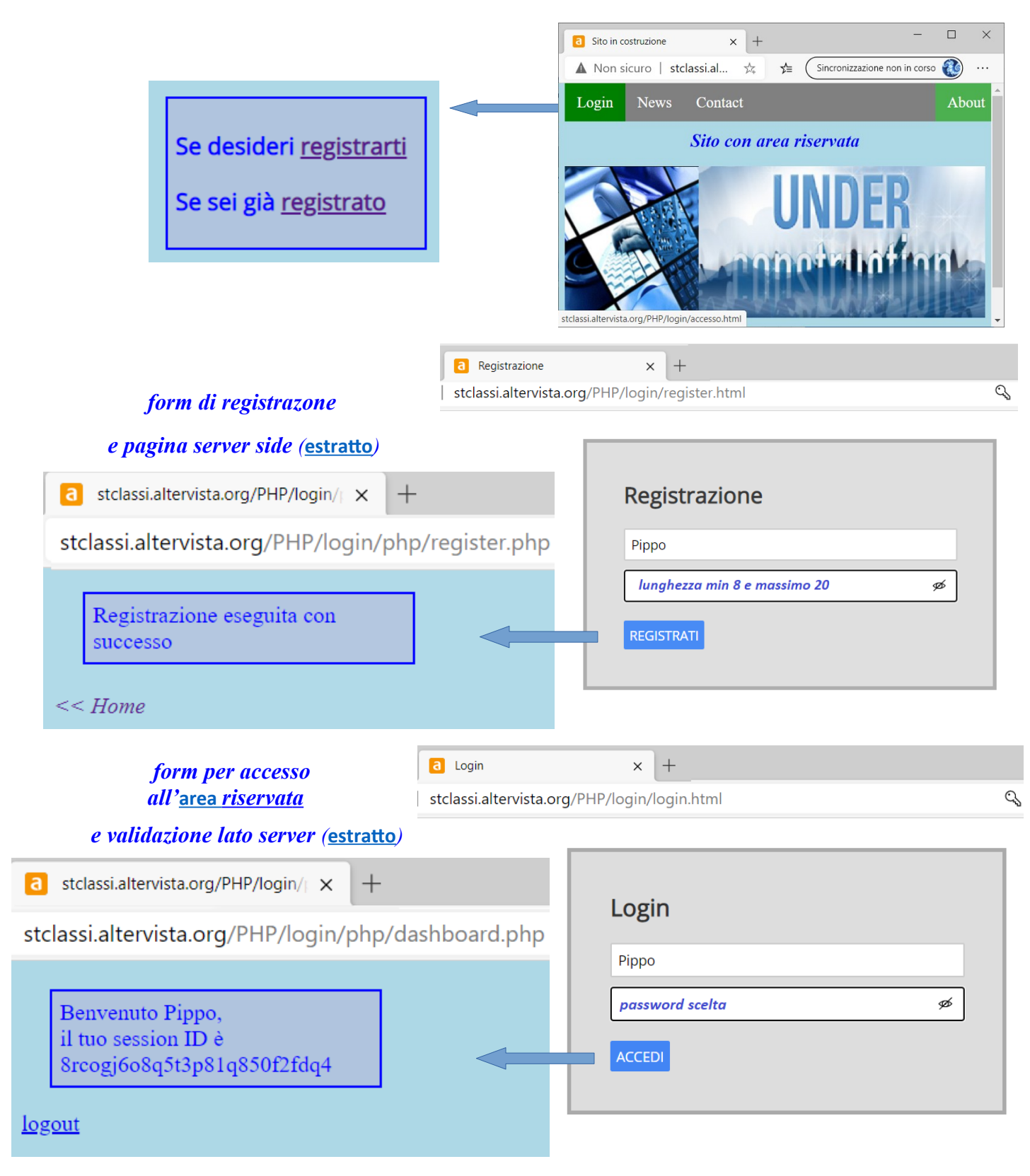

#### *Segmenti di codice*

\$session\_user = htmlspecialchars(\$\_SESSION['session\_user'], ENT\_QUOTES, 'UTF-8');

<span id="page-9-1"></span><?php *// login utente* if (isset( $\$$  SESSION['session id'])) {

<span id="page-9-0"></span>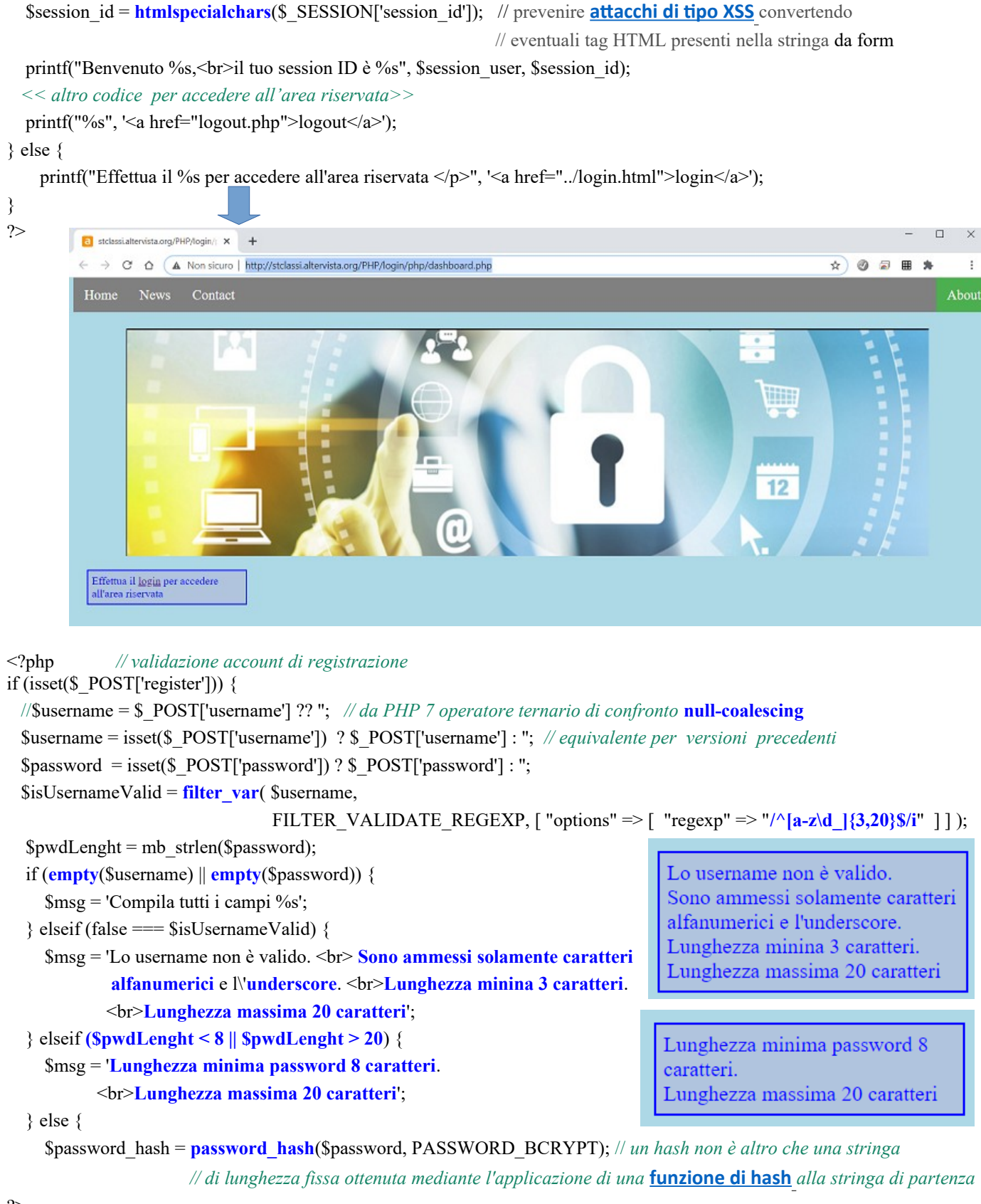

### *Robustezza della password [\(wikipedia\)](https://it.wikipedia.org/wiki/Robustezza_della_password)*

*La robustezza della password è una misura di efficienza contro le varie tipologie di attacchi che una password può subire. La robustezza indica di quanti tentativi ha bisogno un aggressore, che non ha accesso diretto alla password, per indovinarla e violarla, introducendosi così illegalmente in account e sistemi informatici.* 

*La forza della password si ricava da una funzione tra lunghezza, complessità e imprevedibilità della stringa di caratteri usati.* 

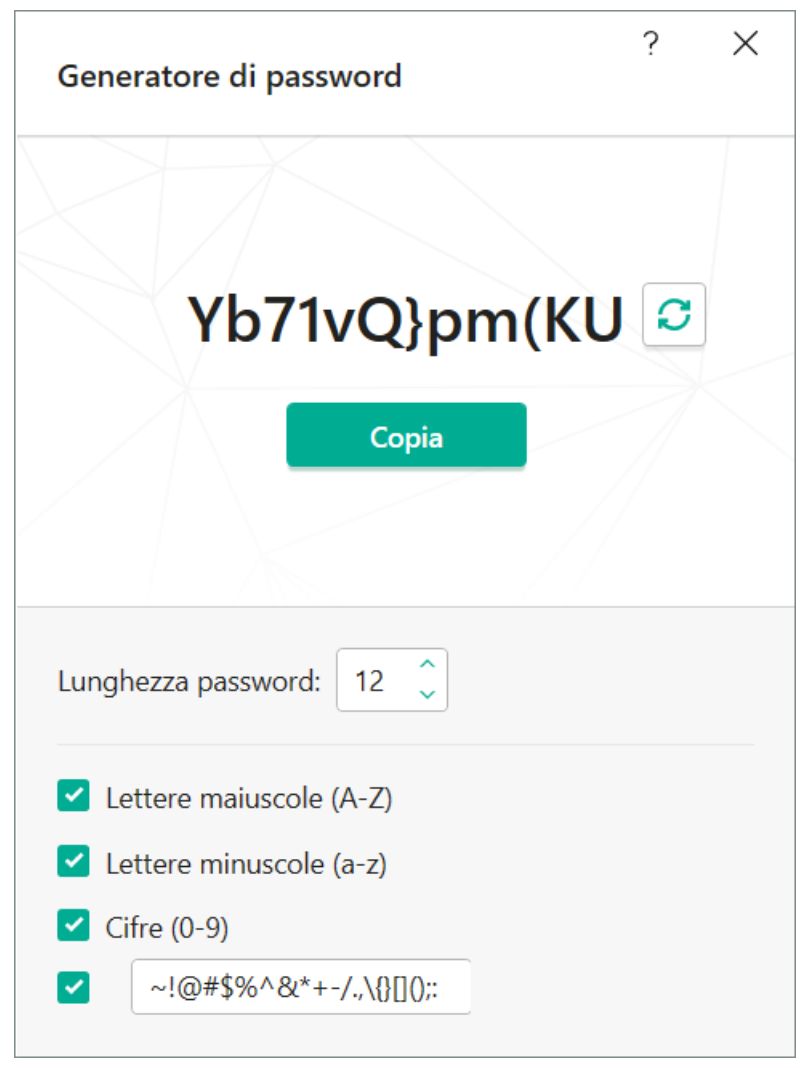

#### *[Quattro mosse per creare una password forte e facile da ricordare](https://www.agi.it/cronaca/password_sicura_regole-4938078/news/2019-02-01/)*

**Primo:**"Pensare ad una frase, al testo di una canzone, alle citazioni di un film, ad una filastrocca o a qualcosa di simile, che sia facile da ricordare".

Secondo: "Prendere la prima lettera delle prime tre o prime cinque parole".

**Terzo:**"Aggiungere, tra una lettera e l'altra, un carattere speciale (ad esempio: #, @, / e simili)". Adesso, è possibile basare tutte le proprie password **uniche** su questa singola stringa di caratteri.

**Quarto**: Prendete la stringa base e "annotate la prima parola che si associa al sito o alla piattaforma" cui accedere. "Se si sta creando una password per l'account di Facebook – suggerisce Kaspersky - si potrebbe associare al social media il colore blu, presente nel logo. Basterebbe, quindi, aggiungere la parola 'blu'". Ma si tratta sempre di una parola basata su un'associazione di idee soggettiva (ed è proprio questa la sua forza).

*Suggerimenti da David Jacoby, ricercatore di Kaspersky Lab*